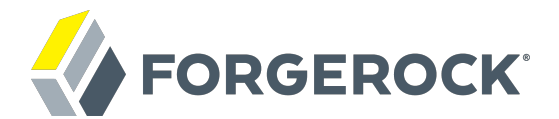

# **RADIUS Server Guide**

**/** AM 5.0.0

Latest update: 5.0.0

ForgeRock AS 201 Mission St, Suite 2900 San Francisco, CA 94105, USA +1 415-599-1100 (US) www.forgerock.com

#### Copyright © 2016-2017 ForgeRock AS.

#### **Abstract**

Guide to configuring and using ForgeRock Access Management as a RADIUS Server.

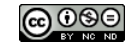

This work is licensed under the Creative Commons Attribution-NonCommercial-NoDerivs 3.0 Unported Licens

To view a copy of this license, visit <https://creativecommons.org/licenses/by-nc-nd/3.0/> or send a letter to Creative Commons, 444 Castro Street, Suite 900, Mountain View, California, 94041, USA.

ForgeRock® and ForgeRock Identity Platform™ are trademarks of ForgeRock Inc. or its subsidiaries in the U.S. and in other countries. Trademarks are the property of their respective owners.

UNLESS OTHERWISE MUTUALLY AGREED BY THE PARTIES IN WRITING, LICENSOR OFFERS THE WORK AS-IS AND MAKES NOTHERWISCOR WARRANTIES OF ANY KIND CONCERNING THE WORK, EXPRESS, THE WORK, EXPRESS, THE WORK, EXPRESS, THE WORK, AND MAK IMPLIED, STATUTORY OR OTHERWISE, INCLUDING, WITHOUT LIMITATION, WARRANTIES OF TITLE, MERCHANTABILITY, FITNESS FOR A PARTICULAR PURPOSE, NONINFRINGEMENT, OR THE ABSENCE OF LATENT<br>OR OTHER DEFECTS, ACCURACY, OR THE PRESENCE

EXCEPT TO THE EXTENT REQUIRED BY APPLICABLE LAW, IN NO EVENT WILL LICENSOR BE LIABLE TO YOU ON ANY LEGAL THEORY FOR ANY ISLOCKERT ALLOCATED TO THE STATE ON SERVENTIAL, PONCE OUR EXEMPLARY CONSEQUENTIAL, PONTIVE OR EXEMPLAR

DejaVu Fonts

Bitstream Vera Fonts Copyright

Copyright (c) 2003 by Bitstream, Inc. All Rights Reserved. Bitstream Vera is a trademark of Bitstream, Inc.

Permission is hereby granted, free of charge, to any person obtaining a copy of the fonts accompanying this license ("Fonts") and associated documentation files ("hent Font Software, including without instanded to do so, s conditions:

The above copyright and trademark notices and this permission notice shall be included in all copies of one or more of the Font Software typefaces.

The Font Software may be modified, altered, or added to, and in particular the designs of glyphs or characters in the Fonts may be modified and additional glyphs or characters may be added to the Fonts, only if the fonts a renamed to names not containing either the words "Bitstream" or the word "Vera".

This License becomes null and void to the extent applicable to Fonts or Font Software that has been modified and is distributed under the "Bitstream Vera" names.

The Font Software may be sold as part of a larger software package but no copy of one or more of the Font Software typefaces may be sold by itself.

THE FONT SOFTWARE IS PROVIDED "AS IS", WITHOUT WARRANTY OF ANY KNO. EXPRESS OR IMPLIED, MANUTHED TO ANY WARRANTES OF MERCHANTABILITY, FITNESS FOR A PARTICULARY INCOLLED THE SURFACT AND THE SURFACT AND NOT A THE SURFACT AND

Except as contained in this notice, the names of Gnome, the Gnome Foundation, and Bitstream Inc., shall not be used in advertising or otherwise to promote the sale, use or other dealings in this Font Software without prior

Arev Fonts Copyright

Copyright (c) 2006 by Tavmjong Bah. All Rights Reserved.

Permission is hereby granted, free of charge, to any person obtaining a copy of the fonts accompanying this license ("Fonts") and associated documentation files (the "Font Software"), to reproduce and distribute the modifi to the Bitstream Vera Font Software, including without limitation the rights to use, copy, merge, publish, distribute, and/or sell copies of the Font Software, and to permit persons to whom the Font Software is furnished t subject to the following conditions:

The above copyright and trademark notices and this permission notice shall be included in all copies of one or more of the Font Software typefaces.

The Font Software may be modified, altered, or added to, and in particular the designs of glyphs or characters in the Fonts may be modified and additional glyphs or characters may be added to the Fonts, only if the fonts a

This License becomes null and void to the extent applicable to Fonts or Font Software that has been modified and is distributed under the "Tavmjong Bah Arev" names.

The Font Software may be sold as part of a larger software package but no copy of one or more of the Font Software typefaces may be sold by itself.

THE FONT SOFTWARE IS PROVIDED "AS IS", WITHOUT WARRANTY OF ANY KIND, EXPRESS OR IMPLIED, INCLUDING BUT NOT LIMITED TO ANY WARRANTIES OF MERCHANTABILITY, FITNESS FOR A PARTICULAR PURPOSE AND NONINFRINGEMENT OF COPYRIGHT, TRADEMARK, OR OTHER RIGHT. IN NO EVENT SHAL TAVMJONG BAH BE LIABLE FOR ANY CLAM, DAMAGES OR OTHER LIABILITY, INCLUDING ANY MELL THE TOT THE USE OR INABILITY TO USE THE FONT<br>GENERAL SOFTWARE OR FROM OTHER DEALINGS IN THE FONT SOFTWARE.

Except as contained in this notice, the name of Taymjong Bah shall not be used in advertising or otherwise to promote the sale, use or other dealings in this Font Software without prior written authorization from Taymjong For further information, contact: tavmjong @ free . i

FontAwesome Copyright

Copyright (c) 2017 by Dave Gandy, [http://fontawesome.io.](http://fontawesome.io)

This Font Software is licensed under the SIL Open Font License, Version 1.1. See<https://opensource.org/licenses/OFL-1.1>.

# **Table of Contents**

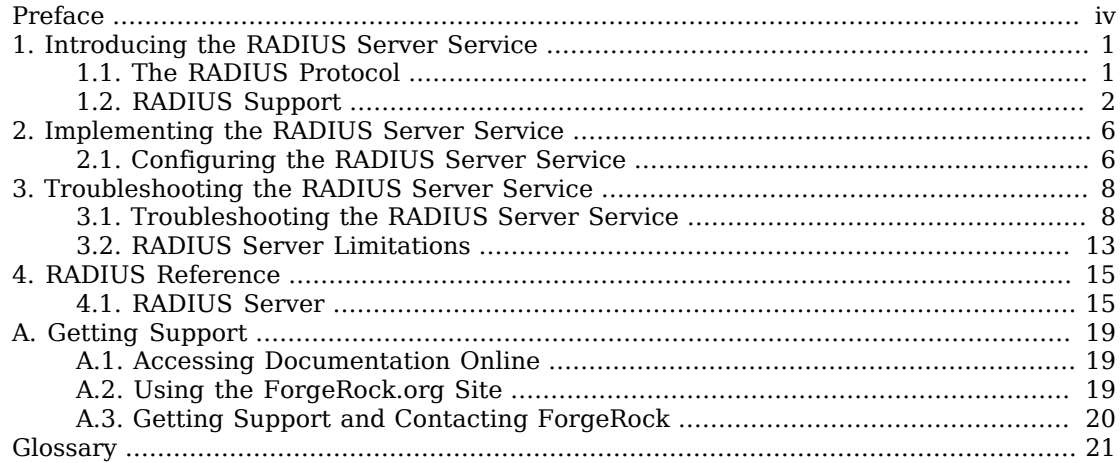

# <span id="page-3-0"></span>**Preface**

This guide shows you how to configure, maintain, and troubleshoot AM when acting as a RADIUS server.

This guide is written for access management designers, developers, and administrators who build, deploy, and maintain AM services and features for their organizations.

## About ForgeRock Identity Platform™ Software

ForgeRock Identity Platform™ serves as the basis for our simple and comprehensive Identity and Access Management solution. We help our customers deepen their relationships with their customers, and improve the productivity and connectivity of their employees and partners. For more information about ForgeRock and about the platform, see <https://www.forgerock.com>.

## <span id="page-4-0"></span>**Chapter 1** Introducing the RADIUS Server Service

RADIUS is a lightweight, datagram-based protocol formally specified in [RFC 2865](https://tools.ietf.org/html/rfc2865) that is supported by many devices and servers for external authentication. VPN concentrators, routers, switches, wireless access points, and many other devices have native RADIUS support. Such devices are known as RADIUS clients. Using the RADIUS protocol, they converse with RADIUS servers to authenticate entities, such as users attempting to access their resources.

## <span id="page-4-1"></span>1.1. The RADIUS Protocol

The RADIUS protocol itself is quite simple. There are four packet types:

- Access-Request packets are sent from a client to a server to begin a new authentication conversation, or to respond to a previous response in an existing conversation and provide requested information.
- Access-Accept packets are sent from a server to a client to indicate a successful authentication.
- Access-Reject packets are sent from a server to a client to indicate a failed authentication.
- Access-Challenge packets are sent from a server to a client to solicit more information from the entity being authenticated.

Each packet type defines:

- A set of fields that must be included
- Other fields that can be included to convey:
	- Additional requirements
	- Information about the context of the conversation
	- Attributes of the entity after successful authentication

For example, an Access-Request packet should always contain user name and password fields. It can contain other fields that provide information about the client making the request, such as inclusion of the optional State field indicates that a packet is part of an authentication conversation already in progress. Its absence indicates the start of a new conversation.

An authentication conversation always begins with an Access-Request packet that does not have a State field. If the RADIUS server only requires the user name and password for authentication, then conversations will complete after the server sends an Access-Accept or Access-Reject packet, depending on whether the authentication credentials were valid.

If more information is required by the server, such as an SMS-relayed one-time password sent to the user's phone, the additional requirement can be solicited using an Access-Challenge response to the client, followed by an Access-Request packet that has a State field that associates it with the existing conversation. The conversation completes with an Access-Accept or Access-Reject packet depending on whether the one-time password supplied in the second request matches the password sent to the user's phone.

This conversational style in which the server accepts, rejects, or solicits more information makes RADIUS an excellent match for leveraging OpenAM's authentication infrastructure. OpenAM performs authentication using chains of authentication modules found in realms.

These modules identify authentication requirements that are conveyed to clients wishing to authenticate. The modules then accept values submitted by the user for verification. The mechanism for modules to convey these requirements to OpenAM is through a finite set of constructs known as callbacks. By leveraging OpenAM's flexible and extensible authentication mechanism, organizations can craft an authentication experience suitable for their needs, while using the same mechanisms for both HTTP and RADIUS authentication.

### <span id="page-5-0"></span>1.2. RADIUS Support

Two AM features support the RADIUS protocol: the RADIUS authentication module and the RADIUS Server service.

### 1.2.1. RADIUS Authentication Module

The RADIUS authentication module enables OpenAM to act as a RADIUS client, delegating authentication to an external RADIUS server:

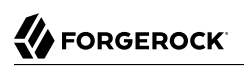

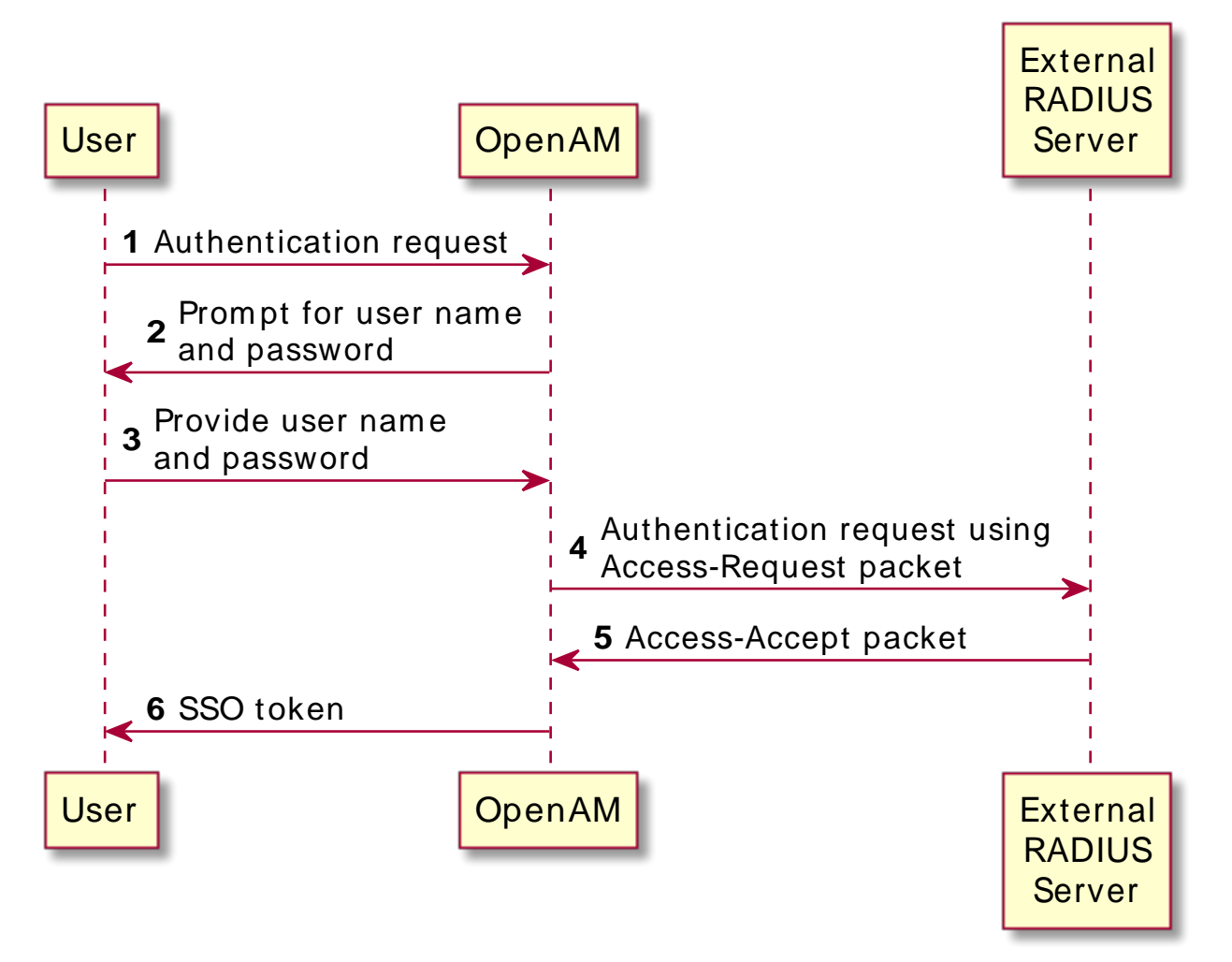

### *RADIUS Authentication Module: Successful Authentication Flow*

Use the RADIUS authentication module when you want OpenAM to pass user names and passwords through to an external RADIUS server so that the RADIUS server can authenticate the users.

For information about configuring the RADIUS authentication module, see "RADIUS Authentication Module Properties" in the *Authentication and Single Sign-On Guide*.

### 1.2.2. RADIUS Server Service

The RADIUS Server service provides a RADIUS server within OpenAM. The server authenticates RADIUS clients that are external to OpenAM. The server is backed by OpenAM's authentication chains and modules, thereby providing the possibility of multi-factor authentication in addition to simple user name and password authentication.

The following example shows the flow of a successful simple user name and password authentication attempt from a RADIUS client:

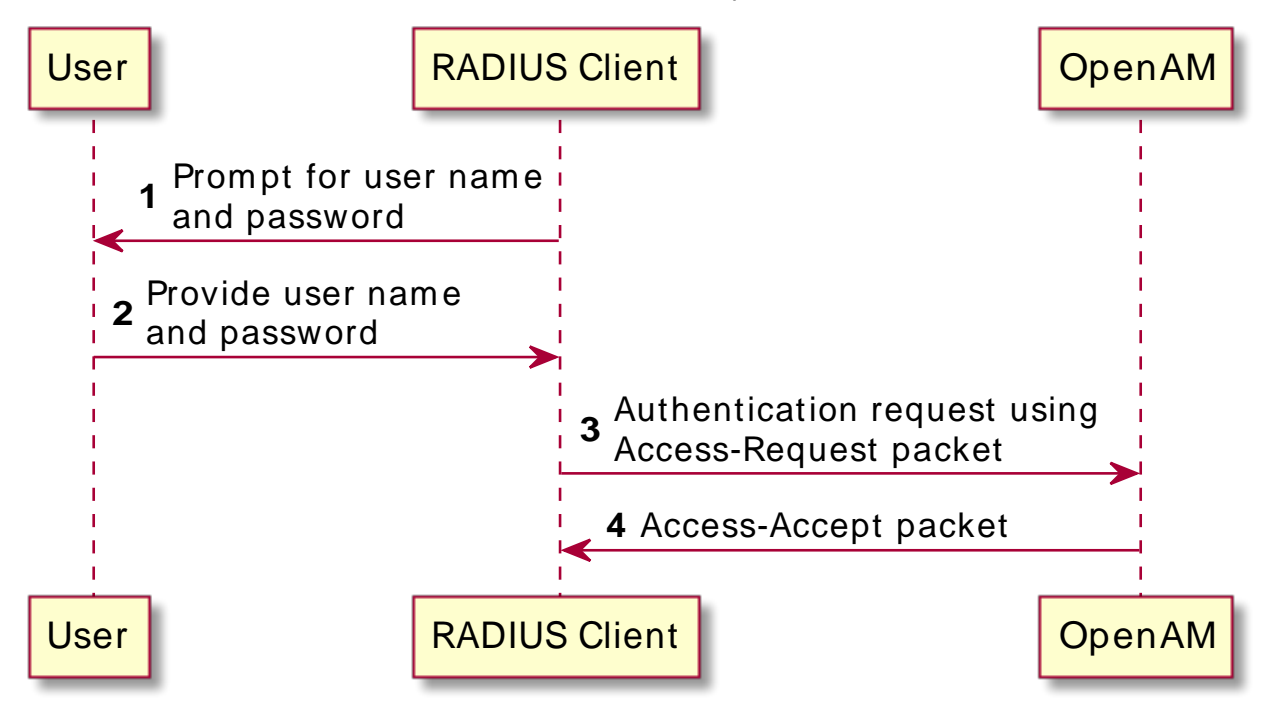

*RADIUS Server Service: Successful Simple Authentication Flow*

The following example shows the flow of a successful multi-factor authentication scenario in which the RADIUS Server service is backed by an authentication chain that includes the LDAP and the ForgeRock Authenticator (OATH) authentication modules. First, the LDAP authentication module requires the user to provide a user name and password. Then the ForgeRock Authenticator (OATH) module requires the user to enter a one-time password obtained from the authenticator app on a mobile phone:

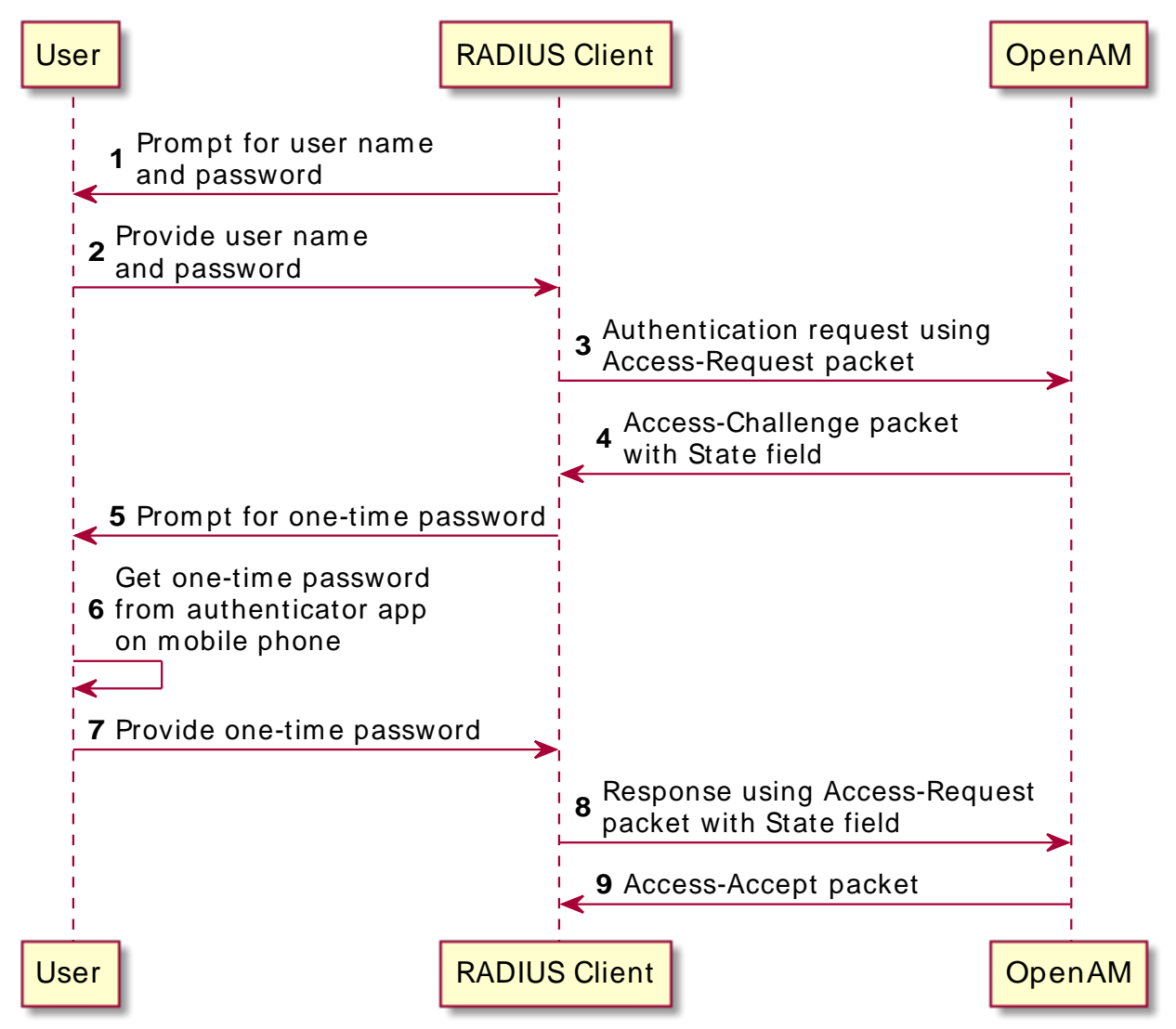

*RADIUS Server Service: Successful Multi-Factor Authentication Flow*

The rest of this chapter covers the configuration of the RADIUS Server service in an OpenAM deployment.

## <span id="page-9-0"></span>**Chapter 2** Implementing the RADIUS Server Service

This chapter describes how to configure OpenAM as a Remote Authentication Dial-In User Service (RADIUS) server that can accept authentication requests from RADIUS clients.

## <span id="page-9-1"></span>2.1. Configuring the RADIUS Server Service

The OpenAM RADIUS server is disabled by default. To enable it, perform the following steps:

### *To Enable and Configure the RADIUS Server*

- 1. Login to the AM console as the top-level administrative user, such as amadmin.
- 2. Navigate to Configure > Global Services, and then click RADIUS Server.
- 3. Under Secondary Configuration Instance, click New.

OpenAM uses secondary configuration instances in the RADIUS Server service to encapsulate RADIUS clients. You must configure one secondary configuration instance, also known as a subconfiguration, for each client that will connect to the RADIUS Server.

- 4. Configure attributes for the subconfiguration. See ["RADIUS Server"](#page-18-1) for information about configuring the subconfiguration attributes.
- 5. Click Add to add the configuration for the RADIUS client to the overall RADIUS Server service's configuration.
- 6. If you have multiple RADIUS clients that will connect to the OpenAM RADIUS server, add a subconfiguration for each client. It is not necessary to configure all your RADIUS clients when you configure the RADIUS Server service initially—you can add and remove clients over time as you need them.
- 7. Configure global attributes of the RADIUS Server service. At a minimum, set the Enabled field to YES to start the RADIUS server immediately after you save the RADIUS Server service configuration.

See ["RADIUS Server"](#page-18-1) for information about configuring the RADIUS Server service's global attributes.

8. On the main configuration page for the RADIUS Server service, click Save.

The RADIUS server starts immediately after you save the configuration if the Enabled field has the value YES. Any time you make changes to the RADIUS Server service configuration, they take effect as soon as you save the changes.

## <span id="page-11-0"></span>**Chapter 3** Troubleshooting the RADIUS Server Service

This chapter describes how to troubleshoot OpenAM as a Remote Authentication Dial-In User Service (RADIUS) server that can accept authentication requests from RADIUS clients.

## <span id="page-11-1"></span>3.1. Troubleshooting the RADIUS Server Service

This section covers how to configure OpenAM to troubleshoot the RADIUS Server service, describes how to run a sample client included with OpenAM, and provides details about some specific issues that you might run into when using the RADIUS Server service.

### 3.1.1. Configuring for Troubleshooting the RADIUS Server Service

If you need to troubleshoot the RADIUS Server service, enable message-level debugging. For information about enabling debug logging, see "Debug Logging" in the *Setup and Maintenance Guide*.

With message-level debug logging enabled, OpenAM writes messages to the Radius debug log file when notable events occur, including the following:

- RADIUS server startup
- Changes to the RADIUS server configuration
- Successful and unsuccessful client connections
- Various error events

You can also configure the RADIUS Server service to log the packets sent between RADIUS clients and OpenAM. To enable packet logging, use the Log Packet Contents for this Client property when configuring RADIUS clients in the RADIUS Server service.

### 3.1.2. Running the Sample RADIUS Client

The openam-radius-server-5.0.0. jar includes a sample client that you can use to test simple connectivity to the RADIUS Server service.

The following procedure describes how to set up and run the sample client:

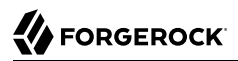

### *To Run the Sample RADIUS Client*

1. Configure the RADIUS Server service. Be sure to enable the service. Include a secondary configuration instance for the sample client as part of the service configuration.

For more information on the RADIUS Server service configuration properties, see ["RADIUS](#page-18-1) [Server".](#page-18-1)

- 2. Create a file named radius.properties in the current working directory. The file consists of the following key-value pairs:
	- secret Mandatory property specifying the RADIUS client's shared secret. This property's value must be identical to the value of the Client Secret property for the RADIUS client in the OpenAM RADIUS Server service configuration.
	- host Mandatory property specifying the host name or IP address of the OpenAM server.
	- port Mandatory property specifying the port number on which OpenAM's RADIUS server listens. This property's value must be identical to the Listener Port property in the OpenAM RADIUS Server service configuration.
	- show-traffic Optional property specifying whether to show traffic packet during client operation. Valid values are true and false. Packet traffic is not shown if this property is not specified.

The following is an example radius.properties file:

```
secret=cangetin
host=openam.example.com
port=1812
show-traffic=true
```
3. Make sure that your current working directory is the directory in which you created the radius.properties file, then execute the sample client. Messages from the sample client indicate success or failure authenticating. If you specify show-traffic=true in the radius.properties file, the packets to and from the OpenAM RADIUS server appear in standard output:

```
$ java -jar //path/to/tomcat/webapps/openam/WEB-INF/lib/openam-radius-server-5.0.0.jar
? Username: demo
? Password: changeit
Packet To openam.example.com:1812
  ACCESS_REQUEST [1]
    - USER NAME : demo
    - USER_PASSWORD : *******
    - NAS IP ADDRESS : openam.example.com/192.168.10.10
    - NAS PO\overline{RT} : 0
Packet From openam.example.com:1812
  ACCESS_ACCEPT [1]
---> SUCCESS! You've Authenticated!
```
### 3.1.3. Solutions to Common RADIUS Server Service Issues

This section offers solutions to issues that you might encounter when configuring communication between RADIUS clients and the RADIUS Server service. The solutions assume that you have enabled message-level debugging for the RADIUS Server service in OpenAM and have access to the debug logs.

#### **Client Cannot Connect**

When a RADIUS client connects to OpenAM's RADIUS server and hangs without receiving a response, the problem could be one of four possible issues:

• The OpenAM RADIUS Server service is not enabled.

An entry similar to the following in the Radius debug log indicates that OpenAM's RADIUS Server was started:

```
amRadiusServer:10/12/2015 12:00:14:814 PM PDT: Thread[RADIUS-1812-Listener,5,main]:
TransactionId[27350419-8c21-429e-b580-35abf64604cf]
RADIUS Listener is Active.
Port : 1812
Threads Core : 2
Threads Max : 10
Thread Keep-alive : 10 sec
Request Queue : 10
```
If no such entry exists in the debug log, re-examine the configuration for the RADIUS Server service and correct the problem.

• The client is not defined.

An entry similar to the following in the Radius debug log indicates the inability of a client to connect:

amRadiusServer:10/12/2015 04:05:53:681 PM PDT: Thread[RADIUS-1812-Listener,5,main]: TransactionId[270084d5-b7d0-42e4-8709-eeaeaf435aff] WARNING: No Defined RADIUS Client matches IP address /192.168.10.10. Dropping request.

To fix the problem, correct the client configuration in the RADIUS Server service.

• The handler class for the client is incorrect.

An entry similar to the following in the Radius debug log indicates an incorrect handler class:

ERROR: Configuration setting handlerClass in RADIUS Client configuration named 'TestClient' is invalid. Requests from this client will be ignored.

To fix the problem, correct the client configuration in the RADIUS Server service.

• Traffic is not arriving at the OpenAM server.

No specific debug log entries appear for this problem.

This is likely a network communication problem. Investigate the route for traffic between the RADIUS client and the OpenAM RADIUS server to see where communication is lost.

#### **Authentication Always Fails**

When authentication always fails, the probable cause is one of the following three issues:

• The client secret configured for the client in the RADIUS Server service is incorrect.

In an Access-Request packet, the shared secret is used along with the random value sent in the request authenticator field to encrypt the password field value that is passed across the wire. If the client and server's shared secrets are not identical, the password expected by the server will not match the password sent by the client, resulting in authentication always failing. The user's password is always incorrect in such a scenario and there is no way for the server to differentiate between the client secret being incorrect and the password sent from the client being incorrect. The log file indicates that OpenAM has sent an Access-Reject packet to the client, similar to the action that would be taken if the shared secret matched on the client and server and the user entered an invalid password:

```
amRadiusServer:10/12/2015 04:27:55:785 PM PDT: Thread[RADIUS-1812-Listener,5,main]:
TransactionId[270084d5-b7d0-42e4-8709-eeaeaf435aff]
finalPacketType sent in response to auth request: 'ACCESS_REJECT'
```
Since the shared secret is specific to each client, such messages might appear for one RADIUS client, while other clients can authenticate successfully.

To fix this problem, correct the configuration for your client in the RADIUS Server service.

• The realm configured for the client in the RADIUS Server service is incorrect.

An entry similar to the following in the Radius debug log indicates an invalid realm in the RADIUS Server service configuration:

```
ERROR: Unable to start login process. Denying Access.
com.sun.identity.authentication.spi.AuthLoginException: Domain is invalid|
invalid_domain.jsp
```
If the realm is missing from the configuration, an error similar to the following appears:

```
ERROR: Unable to initialize declared handler class
'org.forgerock.openam.radius.server.spi.handlers.OpenAMAuthHandler' for RADIUS
client ''. Rejecting access.
java.lang.IllegalStateException: Configuration property 'realm' not found in
handler configuration. It must be added to the Configuration Properties for this
class in the Radius Client's configuration.
```
To fix this problem, correct the client configuration in the RADIUS Server service.

• The authentication chain configured for the client in the RADIUS Server service is incorrect.

An entry similar to the following in the Radius debug log indicates an invalid authentication chain in the RADIUS Server service configuration:

amRadiusServer:10/12/2015 05:32:21:771 PM PDT: Thread[pool-5-thread-2,5,main]: TransactionId[378a41cf-0581-4b62-a92f-be2b008ab4d3] ERROR: Unable to start login process. Denying Access.

If the chain is missing from the configuration, an error similar to the following appears:

```
ERROR: Unable to initialize declared handler class
'org.forgerock.openam.radius.server.spi.handlers.OpenAMAuthHandler' for RADIUS
client ''. Rejecting access.
java.lang.IllegalStateException: Configuration property 'chain' not found in
handler configuration. It must be added to the Configuration Properties for this
class in the Radius Client's configuration.
```
To fix this problem, correct the client configuration in the RADIUS Server service.

#### **Configuration Is Correct but Authentication Fails**

In this case, you might have a client-specific problem. OpenAM provides a tool that you can use to eliminate OpenAM and its configuration as the cause of the problem. You can declare an alternate handler class implementation in the RADIUS Server service configuration. Two test handlers are available for troubleshooting purposes:

- The org.forgerock.openam.radius.server.spi.handlers.AcceptAllHandler handler always returns an Access-Accept packet, indicating successful authentication for all requests.
- The org.forgerock.openam.radius.server.spi.handlers.RejectAllHandler handler always returns an Access-Reject packet, indicating failed authentication for all requests.

In a case where you believe that configuration is correct but authentication always fails, you could specify the org.forgerock.openam.radius.server.spi.handlers.AcceptAllHandler handler class in the RADIUS Server service configuration for your client. With packet logging enabled, all requests received from the client should log packet contents traffic similar to the following even if the password is incorrect:

```
WARNING:
Packet from TestClient:
   ACCESS_REQUEST [1]
     - USER_NAME : demo
     - USER_PASSWORD : *******
    - NAS \bar{I}P ADDRESS : /127.0.0.1
    - NAS PO\overline{RT} : 0
```
This is followed by:

WARNING: Packet to TestClient: ACCESS\_ACCEPT [1]

If the client still indicates that authentication has failed, refer to the documentation for the client to determine why the Access-Accept response is rejected. Most likely, the client expects specific fields in the Access-Accept response that are not provided by OpenAM. There is currently no facility in OpenAM to return fields in Access-Accept responses.

#### **Authentication Always Succeeds, Even With a Bad Password**

This would be a very unusual situation, probably due to the org.forgerock.openam.radius.server.spi .handlers.AcceptAllHandler handler being left in place after troubleshooting an error scenario in which authentication always suceeds.

To resolve the problem, verify that the correct handler class is specified in the RADIUS Server service configuration for the client. If it is not specified, review the authentication modules in the chain that authenticates users and determine whether one of the modules might be accepting all authentication requests. This situation could also occur because of incorrectly-specified module criteria in the chain's definition.

## <span id="page-16-0"></span>3.2. RADIUS Server Limitations

Deploying OpenAM's RADIUS server lets an organization consolidate RADIUS and HTTP authentication into a single solution, facilitating reuse of existing authentication mechanisms between both types of clients. However, there are several limitations:

- Because RADIUS authentication attempts always start with a user name and password transmitted in an Access-Request packet, the first module in an authentication chain used for RADIUS clients must accept a user name and a password.
- By default, OpenAM caches up to 5,000 RADIUS clients concurrently.

If necessary, you can change the maximum number of RADIUS clients that can be cached concurrently on an OpenAM server by configuring the org.forgerock.openam.radius.server.context.cache .size advanced server property.

See "Configuring Servers" in the *Reference* for information about how to configure advanced server properties.

• Some OpenAM callback types are not applicable to RADIUS clients. For example, a RedirectCallback directs HTTP clients, such as browsers, to HTTP resources to be used for some aspect of authentication. Redirects make no sense to RADIUS clients and cannot be consumed in any meaningful way.

A ConfirmationCallback also presents challenges for RADIUS clients.

As a result, some OpenAM authentication modules cannot be used with RADIUS clients. Before attempting to use an authentication module with RADIUS clients, review the module's callbacks to determine whether the module will support RADIUS clients. You can use the REST API to determine the callbacks for an authentication module as described in "Authentication and Logout" in the *Development Guide*.

• Some client mechanisms leveraged by authentication modules might not be applicable to RADIUS clients. For example, suppose a customized SMS one-time password module sends a one-time password over an SMS service, and then provides a ChoiceCallback that enables the user to set a cookie in their browser that expires after 30 days. Such a module might first determine whether the cookie was available, still valid, and applicable to the current user before reissuing a new one-time and soliciting the value from the user.

RADIUS clients are unable to process HTTP cookies. Therefore, although RADIUS clients can support a ChoiceCallback, the customized feature described in the previous paragraph would not function correctly for RADIUS clients and therefore should not be deployed with RADIUS clients. As a result, some callback sets within an authentication module will differ depending on the type of client being authenticated.

• The RADIUS Server service logs *only* to the ForgeRock common audit logger introduced in OpenAM 13. It does *not* log to the classic OpenAM audit logs that were available prior to OpenAM 13.

When building custom authentication modules, consider their suitability to handle the types of clients that might use them, and make adjustments to callbacks as needed.

### <span id="page-18-0"></span>**Chapter 4** RADIUS Reference

This chapter covers configuration properties for the RADIUS server service feature, which is accessible through the Configure tab of the AM console, most of which can also be set by using the **amster** command. The chapter is organized to follow the AM console layout.

## <span id="page-18-1"></span>4.1. RADIUS Server

**amster** type ID: RadiusServerService

### 4.1.1. Configuration

The following settings appear on the **Configuration** tab:

### **Enabled**

Enables the OpenAM RADIUS server to listen for requests on the listener port and to handle the requests.

The possible values for this property are:

YES NO

Default value: NO

**amster** data attribute: radiusListenerEnabled

#### **Listener Port**

The UDP port on which each OpenAM server will listen for RADIUS Access-Request packets

According to the RADIUS Authentication Specification, [RFC 2865](http://tools.ietf.org/html/rfc2865), the officially assigned port number for RADIUS is 1812. Specify a value from 1024 to 65535. All client requests are handled through the same port.

Default value: 1812

**amster** data attribute: radiusServerPort

### **Thread Pool Core Size**

When a RADIUS request is received and fewer than corePoolSize threads are running, a new thread is created to handle the request, even if other worker threads are idle. If there are more than "Thread Pool Core Size" but less than "Thread Pool Max Size" threads running, a new thread will be created only if the queue is full. By setting "Thread Pool Core Size" and "Thread Pool Max Size" to the same value, you create a fixed-size thread pool. Specify a value from 1 to 100.

Default value: 1

**amster** data attribute: radiusThreadPoolCoreSize

#### **Thread Pool Max Size**

Maximum number of threads allowed in the pool. See also "Thread Pool Core Size".

Default value: 10

**amster** data attribute: radiusThreadPoolMaxSize

#### **Thread Pool Keep-Alive Seconds**

If the pool currently has more than Thread Pool Core Size threads, excess threads will be terminated if they have been idle for more than the Keep-Alive Seconds. Specify a value from 1 to 3600.

Default value: 10

**amster** data attribute: radiusThreadPoolKeepaliveSeconds

#### **Thread Pool Queue Size**

The number of requests that can be queued for the pool before further requests will be silently dropped. See also "Thread Pool Core Size" and "Thread Pool Max Size". Specify a value from 1 to 1000.

Default value: 20

**amster** data attribute: radiusThreadPoolQueueSize

### 4.1.2. Secondary Configurations

This service has the following Secondary Configurations.

### 4.1.2.1. radiusClient

#### **Client IP Address**

The IP Address of the client.

[Section 5.4 of the RADIUS Authentication Specification, RFC 2865](http://tools.ietf.org/html/rfc2865#section-5.4), indicates that the source IP address of the Access-Request packet *MUST* be used to identify a configured client and hence determine the shared secret to use for decrypting the User-Password field.

This property should hold the source IP address of the client. This should match the value obtained from Java's InetSocketAddress.getAddress().toString() function.

To verify the value, send an Access-Request packet to OpenAM's RADIUS port and watch for a message stating: "No Defined RADIUS Client matches IP address '/127.0.0.1'. Dropping request.". The value used in this property should match the IP address returned in the single quotes.

Default value: /127.0.0.1

**amster** data attribute: clientIpAddress

#### **Client Secret**

This secret shared between server and client for encryption of the user password.

This secret must be conveyed to the RADIUS client and entered into its configuration before the User-Password field of incoming Access-Request packets can be decrypted to validate the password for the represented by that packet. A default value is generated for you but you can enter a custom value if desired.

Default value: ov1Q0Bpw+urxFczT

**amster** data attribute: clientSecret

#### **Log Packet Contents for this Client**

Indicates if full packet contents should be dumped to the log.

When troubleshooting issues with RADIUS it is helpful to know what was received in a given packet. Enabling this feature will cause packet contents to be logged in a human consumable format. The only caveat is that the USER\_PASSWORD field will be obfiscated by replacing with asterisks. This should only be enabled for troubleshooting as it adds significant content to logs and slows processing.

Default value: NO

**amster** data attribute: clientPacketsLogged

#### **Handler Class**

The fully qualified name of a class to handle incoming RADIUS Access-Requests for this client.

This class must implement the com.sun.identity.authentication.modules.radius.server.spi .AccessRequestHandler interface to handle incoming Access-Request packets and provide a suitable response. An instance of this class is created when configuration is first loaded to validate the class and then once for each new request. The configuration properties will only be passed for the request handling instances and not when validating the class.

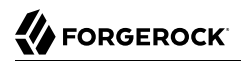

Default value: org.forgerock.openam.radius.server.spi.handlers.OpenAMAuthHandler

**amster** data attribute: handlerClass

#### **Handler Class Configuration Properties**

Properties needed by the handler class for its configuration.

These properties are provided to the handler via its init method prior to the call to handle the request packet. If these values are changed the next handler instance created for an incoming request will receive the updated values. Each entry assumes that the first '=' character incurred separates a key from its value. All entries are placed in a properties file handed to each handler instance.

Default value:

realm=/ chain=ldapService

**amster** data attribute: handlerConfig

# <span id="page-22-0"></span>**Appendix A. Getting Support**

<span id="page-22-1"></span>For more information or resources about AM and ForgeRock Support, see the following sections:

# A.1. Accessing Documentation Online

ForgeRock publishes comprehensive documentation online:

• The ForgeRock [Knowledge Base](https://backstage.forgerock.com/knowledge/kb) offers a large and increasing number of up-to-date, practical articles that help you deploy and manage ForgeRock software.

While many articles are visible to community members, ForgeRock customers have access to much more, including advanced information for customers using ForgeRock software in a mission-critical capacity.

• ForgeRock product documentation, such as this document, aims to be technically accurate and complete with respect to the software documented. It is visible to everyone and covers all product features and examples of how to use them.

# <span id="page-22-2"></span>A.2. Using the ForgeRock.org Site

The [ForgeRock.org site](https://forgerock.org) has links to source code for ForgeRock open source software, as well as links to the ForgeRock forums and technical blogs.

If you are a *ForgeRock customer*, raise a support ticket instead of using the forums. ForgeRock support professionals will get in touch to help you.

# <span id="page-23-0"></span>A.3. Getting Support and Contacting ForgeRock

ForgeRock provides support services, professional services, training through ForgeRock University, and partner services to assist you in setting up and maintaining your deployments. For a general overview of these services, see [https://www.forgerock.com.](https://www.forgerock.com)

ForgeRock has staff members around the globe who support our international customers and partners. For details on ForgeRock's support offering, including support plans and service level agreements (SLAs), visit [https://www.forgerock.com/support.](https://www.forgerock.com/support)

# <span id="page-24-0"></span>**Glossary**

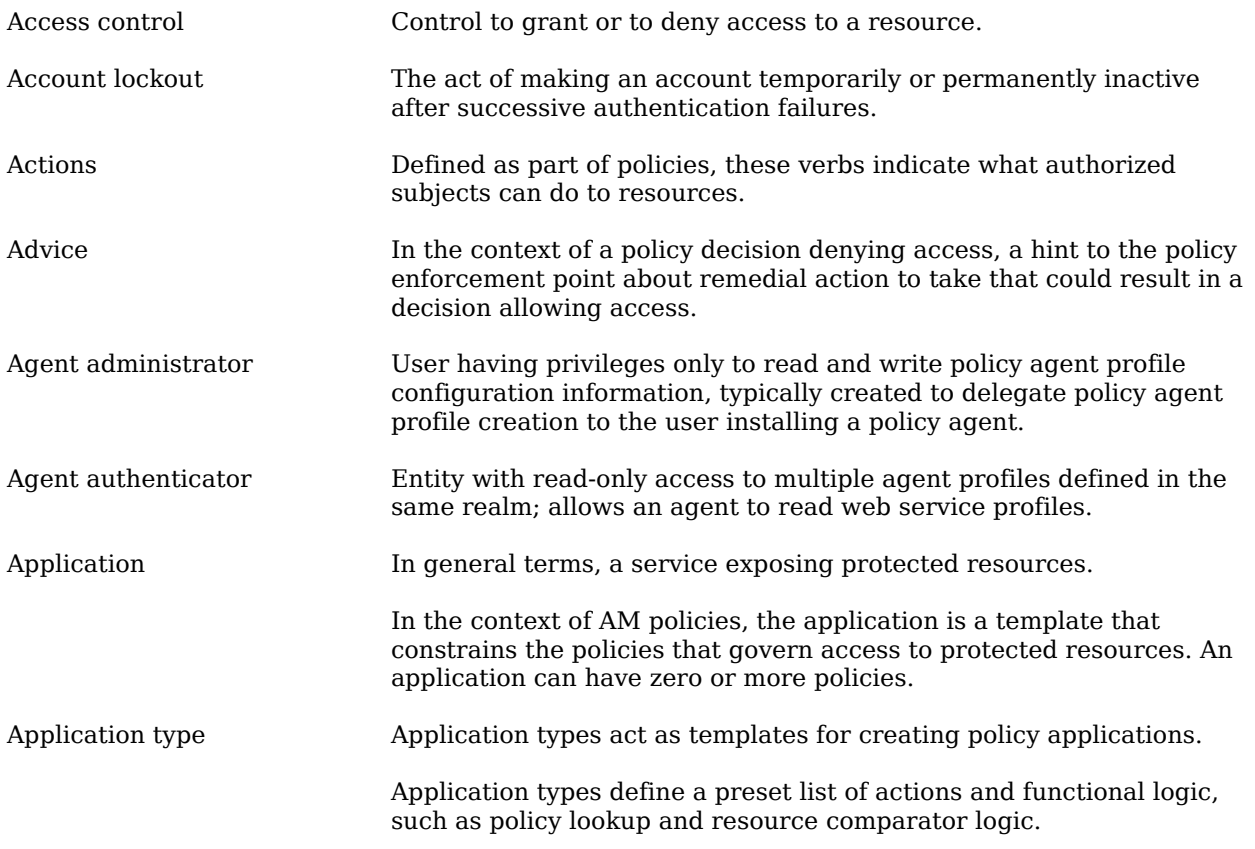

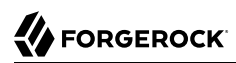

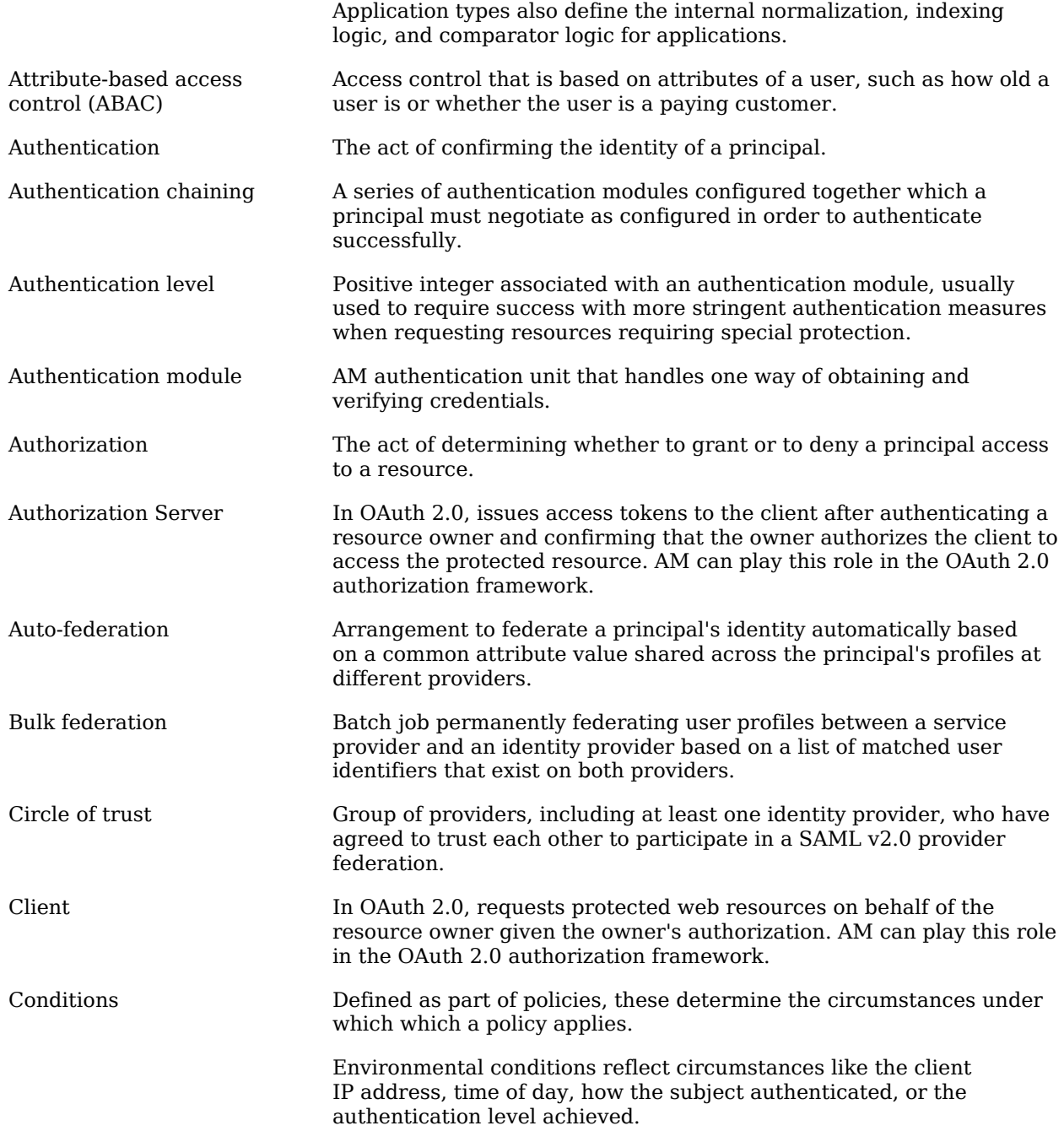

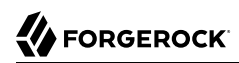

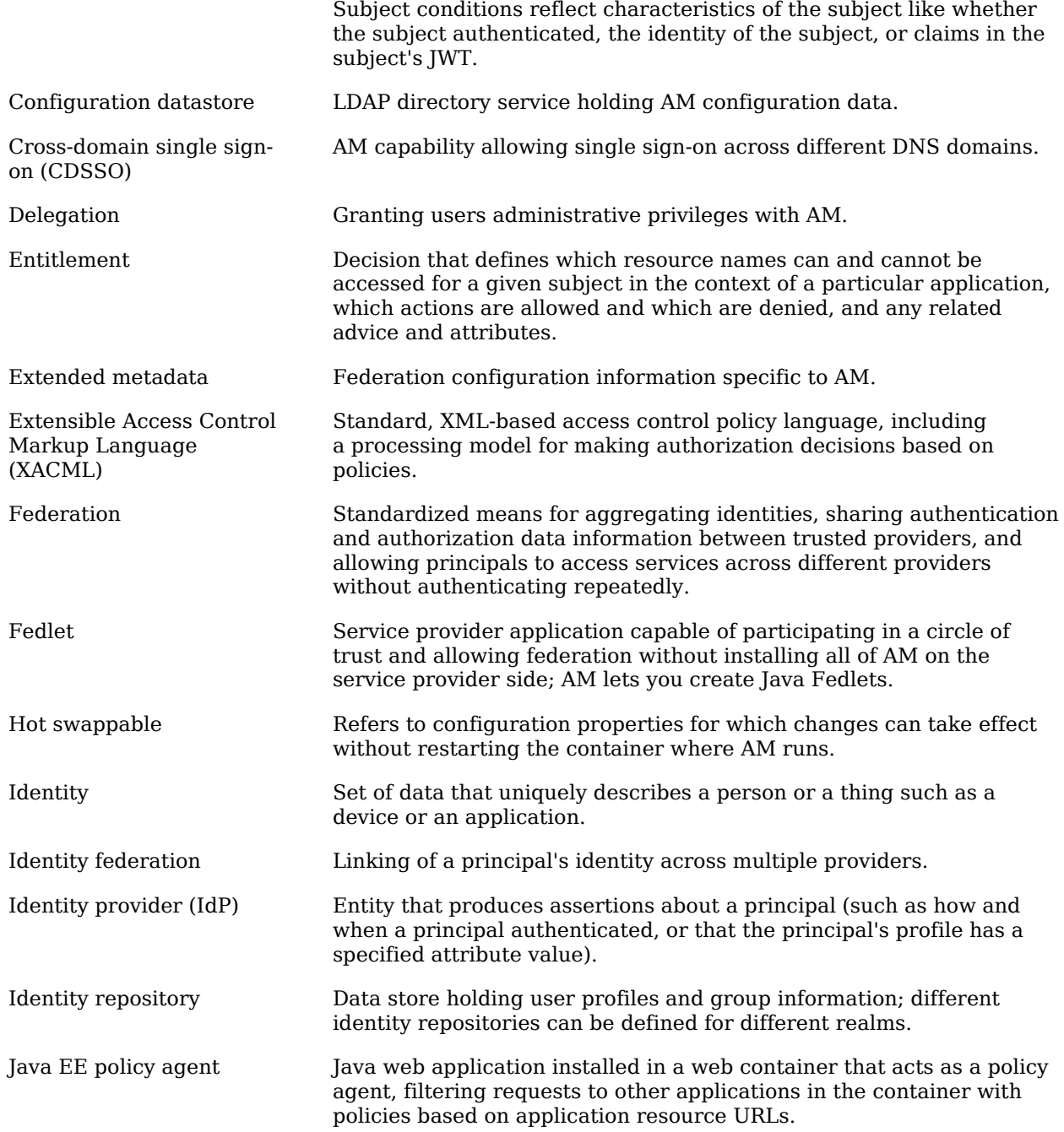

# **W** FORGEROCK

<span id="page-27-0"></span>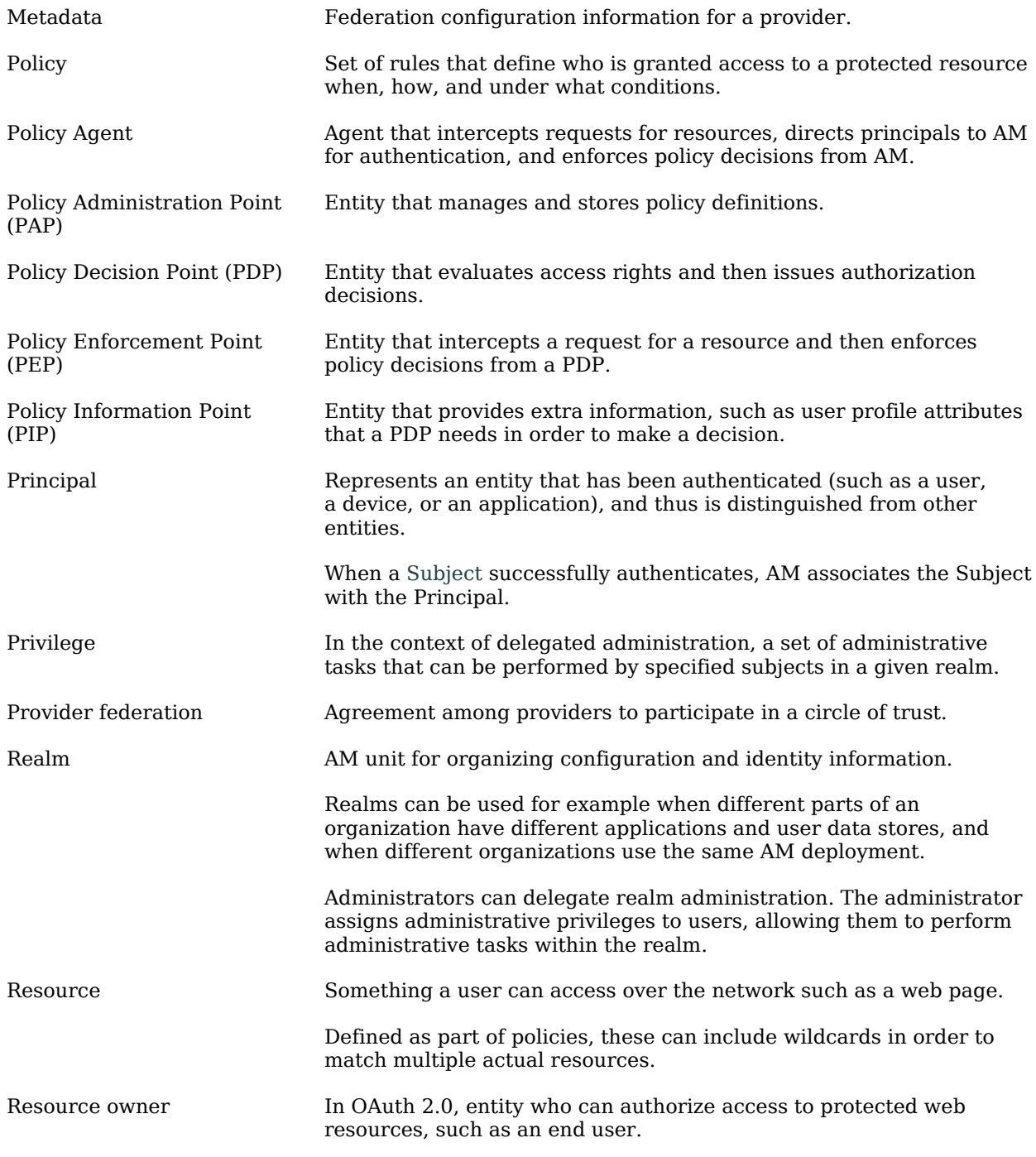

# **W** FORGEROCK

<span id="page-28-0"></span>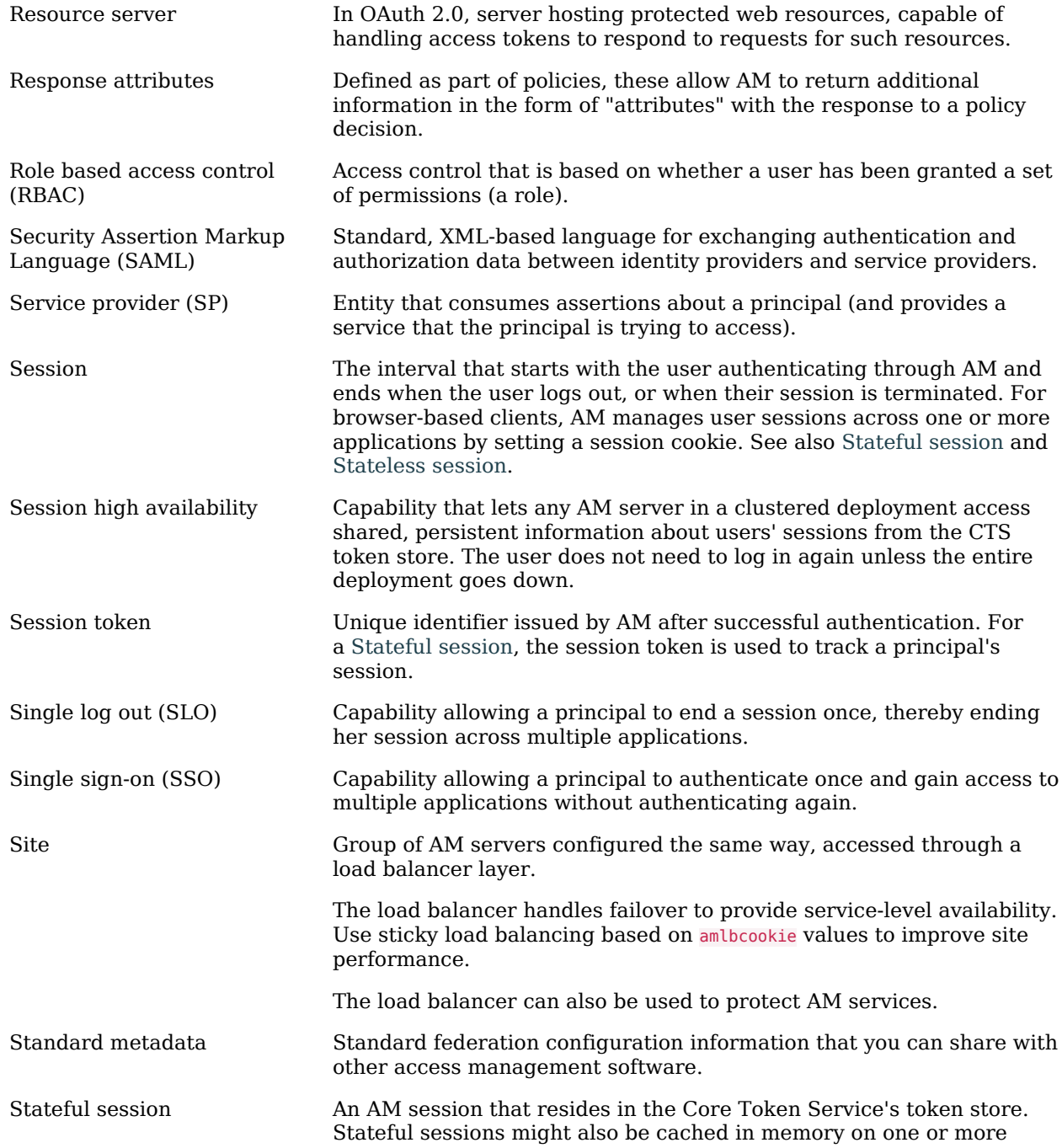

<span id="page-29-1"></span><span id="page-29-0"></span>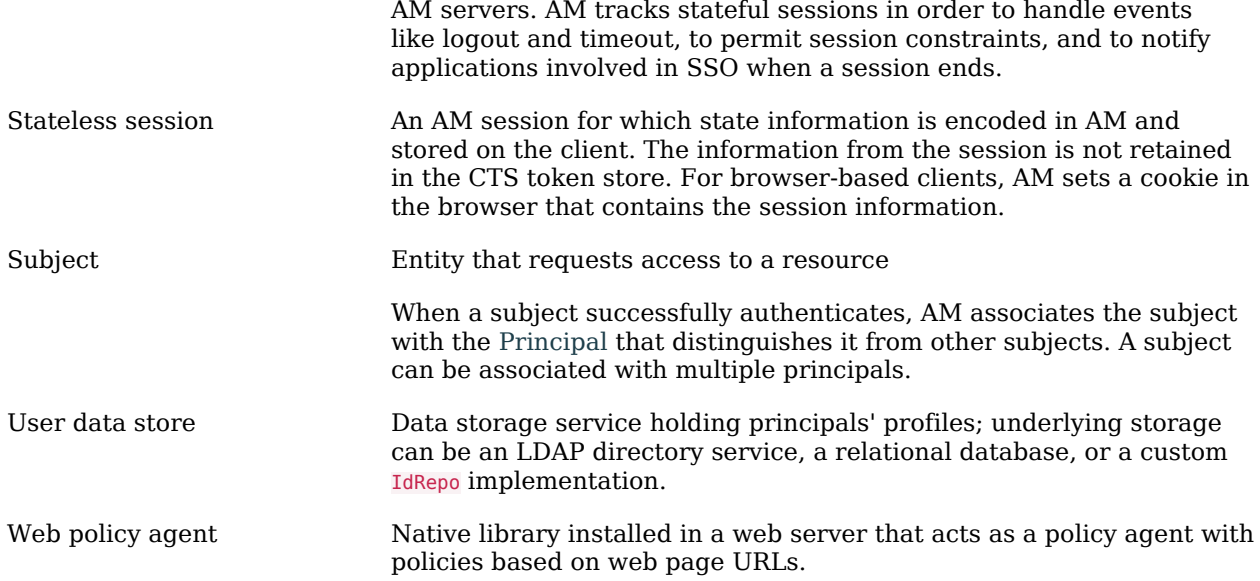